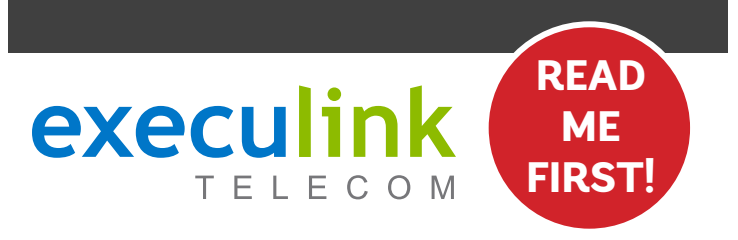

# **QUICK CONNECT GUIDE**

**MIUM WI-FI 6 BEACON & HIGH SPEED MODEM CABLE INTERNET** 

#### **WI-FI NETWORK CREDENTIALS:**

**Your Network name is Execulink plus the last 4 digits of the serial number. Your Network password is located on the bottom of the Router, labeled WiFi Key.**

**NEED HELP? Visit us at execulink.ca/support For Wi-Fi troubleshooting try our app, Execulink Helps.**

## **STEP 1: DOUBLE CHECK**

**Make sure you have the following components in your High Speed Internet package.**

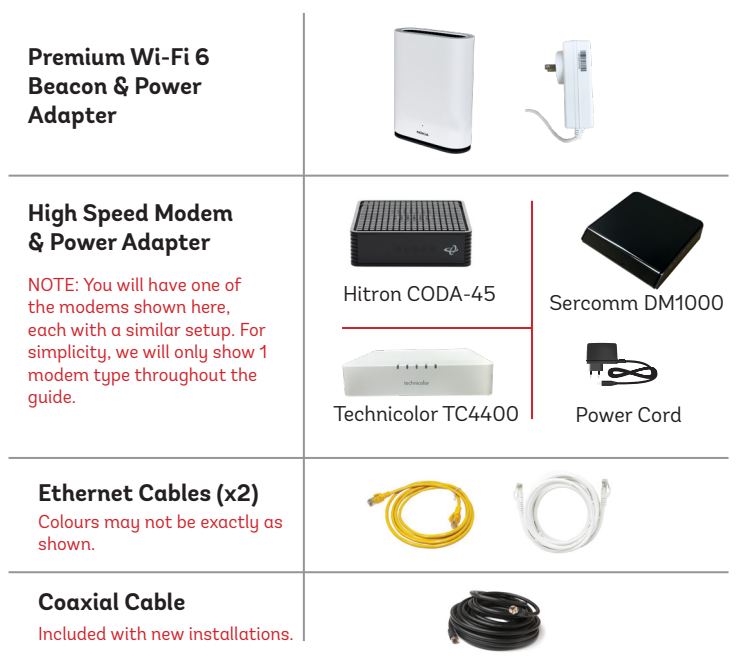

#### **STEP 2: CONNECT THE COAXIAL CABLE**

- **1. Make sure all equipment is unplugged.**
- **2. Connect the coaxial cable to the coaxial port on the back of the modem and turn the screw on the end of the cable until it is tightly connected.**
- **3. If not already done so, connect the other end of the coaxial cable to a wall outlet. Again, thread the screw on the end of the cable until it is tight.**

#### **Your coaxial cable may already be connected to your outlet depending on your setup.**

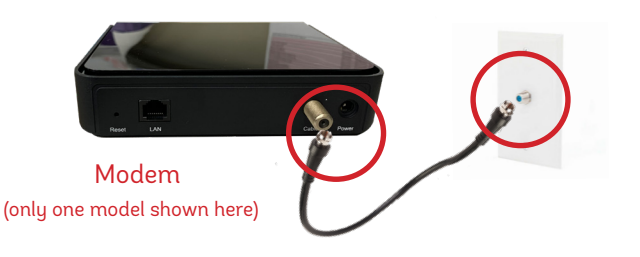

#### **STEP 3: CONNECT THE MODEM & BEACON**

- **1. Place your Beacon within reach of the modem.**
- **2. Connect one end of an Ethernet cable to the WAN/LAN port on the Beacon and the other end to the LAN or Ethernet port on the back of the cable modem.**

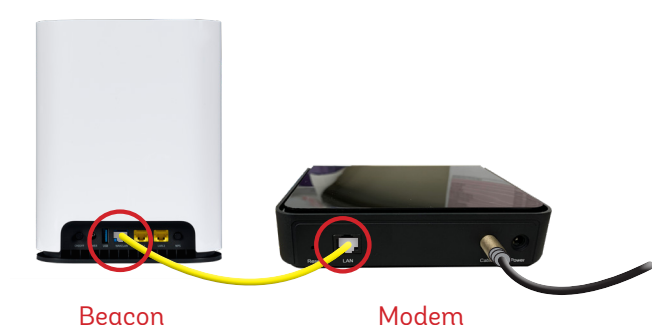

(only one model shown here)

Note: If your modem has 2 Ethernet ports, you must connect to the LAN1 Ethernet port.

## **STEP 4: POWER UP DEVICES**

- **1. Plug in the power adapter to the modem and the other end into the wall socket. The modem's power light should turn on.**
- **2. Plug in the Beacon's power adapter and push the ON/OFF switch to ON and allow the router to boot up.**
- **3. After several minutes the LED on the front will be solid blue-green to indicate that it is ready.**

**To customize your wireless settings including password, network names and more, please download the Nokia Wi-Fi App or visit execulink.ca/myexeculink.**

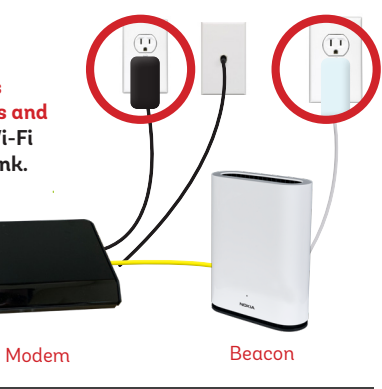

#### **OPTIONAL: DOWNLOAD NOKIA WI-FI APP**

**Using your mobile device, go to the Google Play or App Store to download the Nokia WiFi app on your Android or iOS device.** 

**The Nokia WiFi app will allow you to manage all of your Wi-Fi devices and settings such as your, password, SSID, guest network, parental controls, and much more.** 

**In the Nokia app, choose the "Get Started" option to begin setup.**

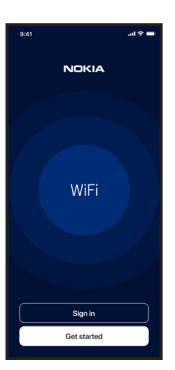

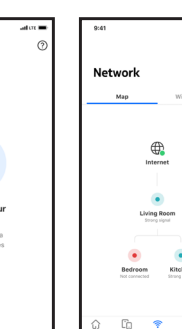

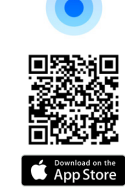

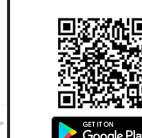

**NEED HELP? CALL 1.877.393.2854 VISIT SUPPORT.EXECULINK.CA**

## execulink **TELECOM**

# **QUICK CONNECT GUIDE How to set up your CABLE VOIP PHONE**

**Only complete these steps after establishing an Internet connection and after your Phone service has been activated. Your activation date is provided by an Execulink representative.**

**NEED HELP? Visit us at execulink.ca/support Or call us 24/7 at 1.877.393.2854**

## **STEP 1: CHECK HARDWARE**

**Make sure you have the following components in your Cable Phone package:**

**VoIP ATA & Power Adapter Ethernet Cable**

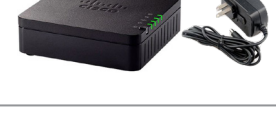

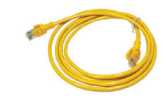

- **1. Plug a supplied Ethernet cable into the yellow LAN1 port of the Beacon.**
- **2. Plug the other end of the cable into the Network or Internet port of the VoIP ATA.**
- **3. Plug in the ATA's power adapter into the back of the ATA and the other end into a wall outlet.**

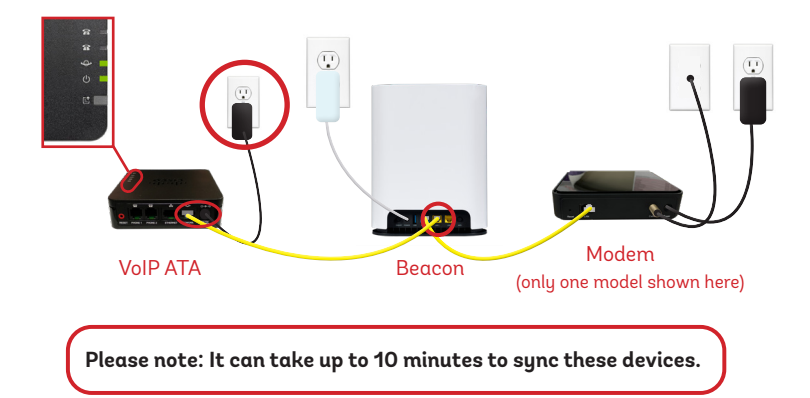

# **FINAL INTERNET & PHONE SETUP:**

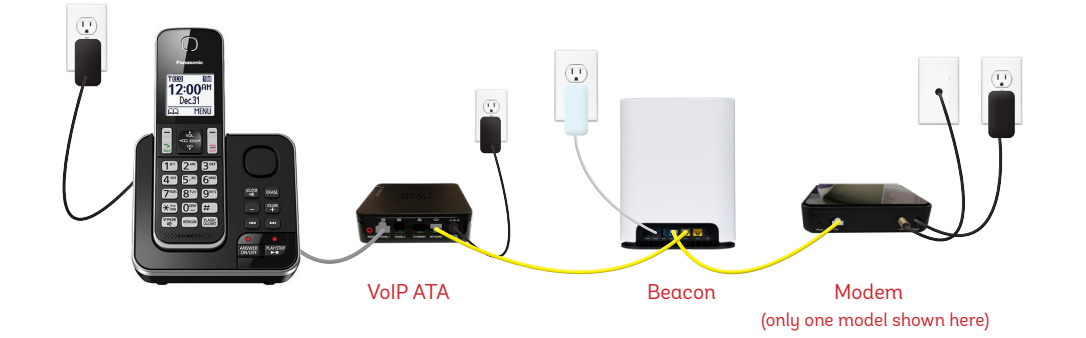

## **STEP 2: CONNECT PHONE STEP 3: TEST YOUR PHONE**

- **1. Plug your telephone cord into the Phone 1 port on the back of the ATA and the other end into your phone.**
- **2. If you use a cordless telephone, please ensure the cordless base station's power adapter is also plugged into a working electrical outlet.**
- **3. The phone indicator light on top of the ATA should be lighting up green. Pick up your phone and check for a dial tone and make an outgoing call to test.**
- **4. a) If you are keeping your phone number, call our Customer Care team at 1-877-393-2854 to port your number. If there is no answer, please leave a voicemail message with your name, phone number and tell us if the ATA is connected. An Execulink representative will call you back within 1 business day at which point your phone will be fully operational.**

 **b) If you are using a new phone number, congratulations— your new phone is ready for use!**

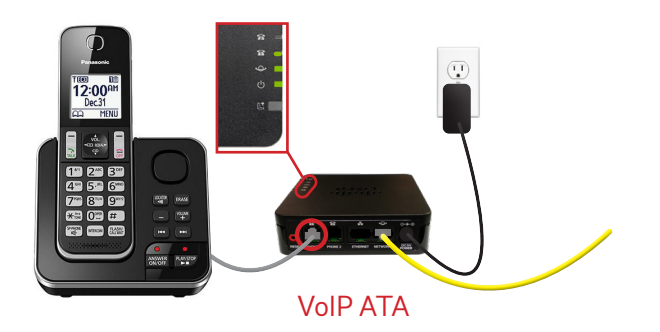